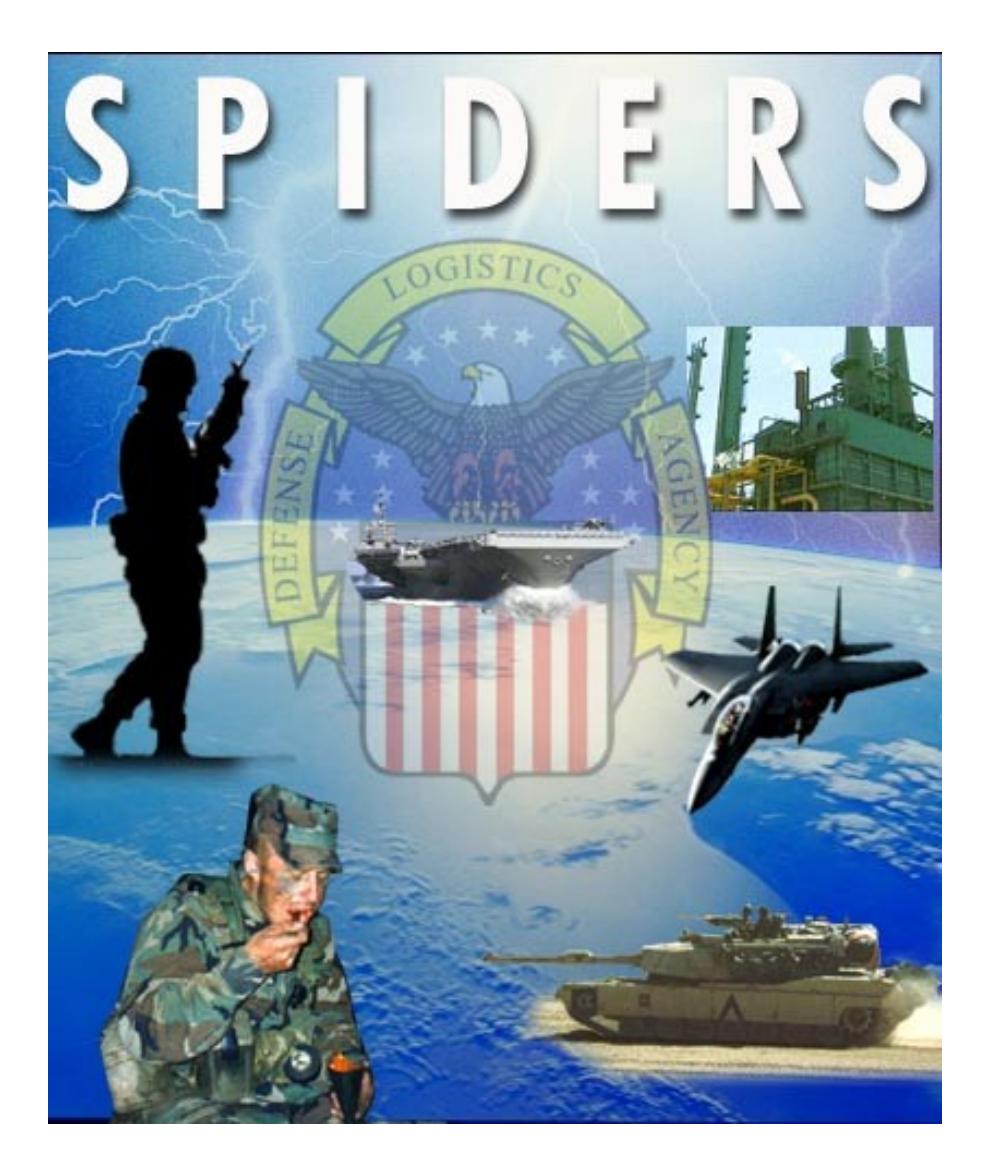

# **SPIDERS**

**Support Planning Integrated Data Enterprise Readiness System**

> SPIDERS Customer Training February 20, 2007 Part I

#### **SPIDERS Customer Training Customer Features**

- **Home Page**
- **Customer Main Menu**
- ◆ Search
- **Utilities**
- **Reports**
- **DLA Deployment Tool Book**
- **Global Support**
- **Help**

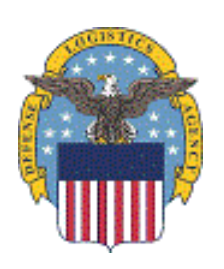

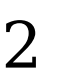

#### **SPIDERS Customer Training Home Page**

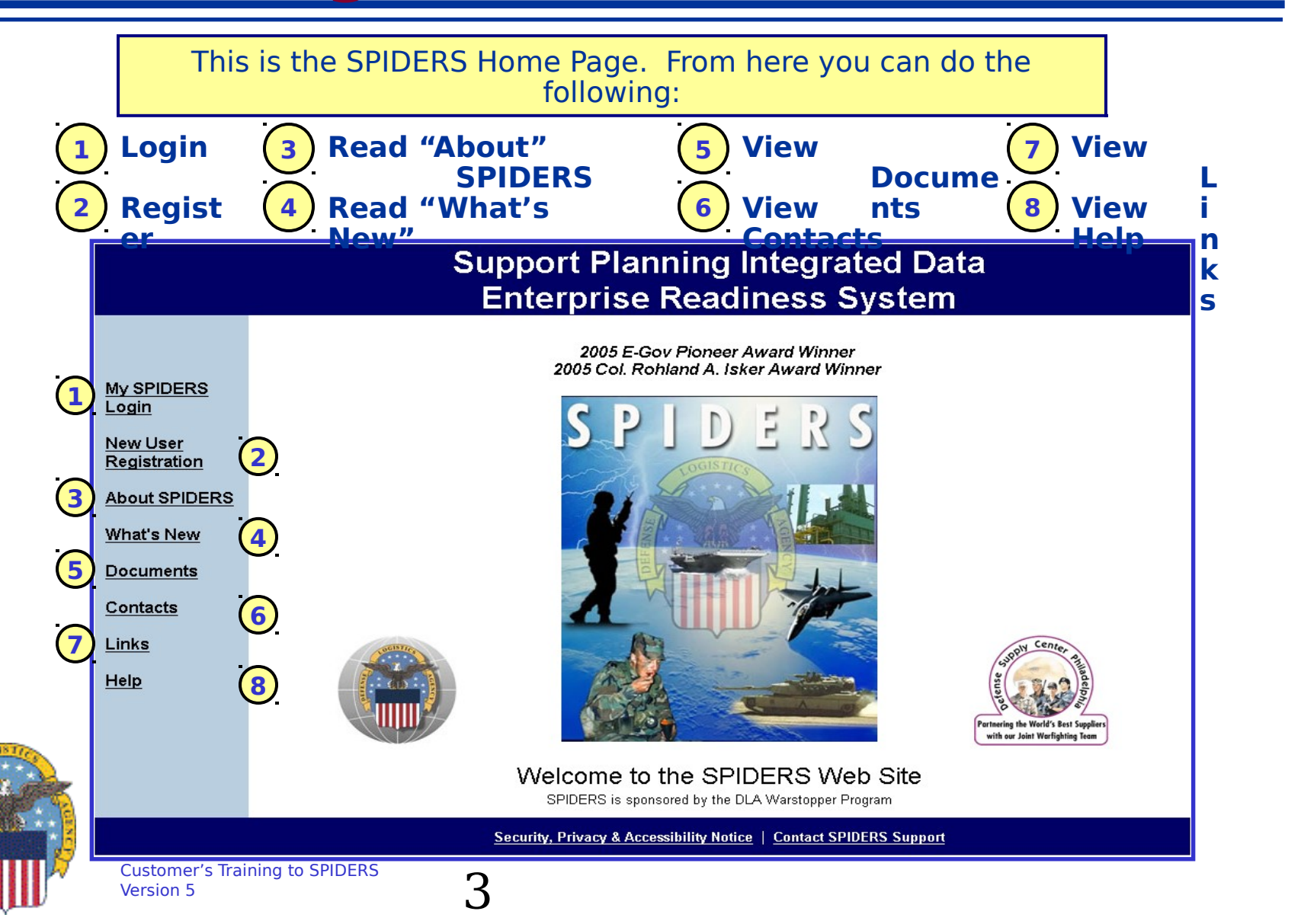

### **SPIDERS Customer Training Home Page Exercise**

- **From the Home page, click on each link and review the information provided**
	- **Login: Take note of the Admin Message**
		- **Click on "Read Login Message" link**
		- **Click on "Continue" button**
	- **New User Registration**
	- **About SPIDERS**
	- **What's New**
	- **Documents**
	- **Contacts**
	- **Links**
	- **Help**

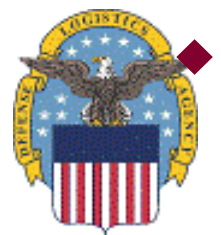

### **Please login to SPIDERS**

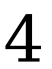

#### **SPIDERS Customer Training Customer Features**

- **Home Page**
- **Customer Main Menu (no exercise for this page)**
- ◆ Search
- **Utilities**
- **Reports**
- **DLA Deployment Tool Book**
- **Global Support**
- **Help**

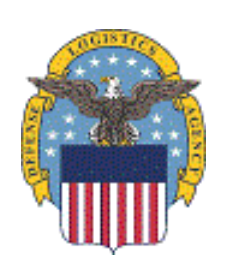

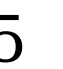

#### **SPIDERS Customer Training Customer Main Menu**

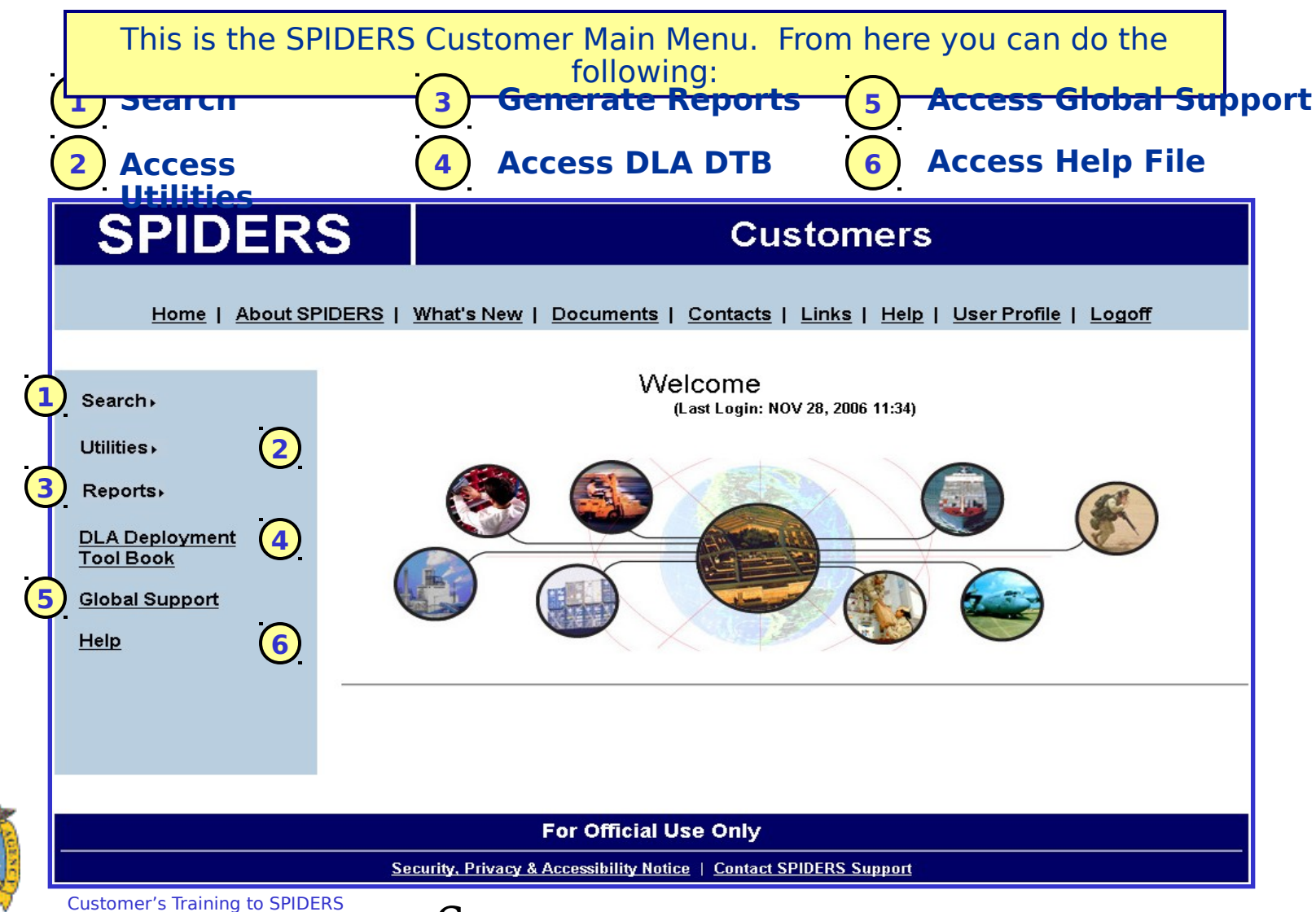

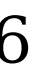

#### **SPIDERS Customer Training Customer Features**

- **Home Page**
- **Customer Main Menu**
- **Search**
- **Utilities**
- **Reports**
- **DLA Deployment Tool Book**
- **Global Support**
- **Help**

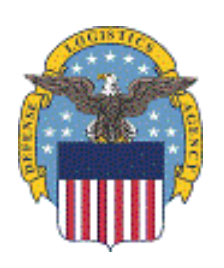

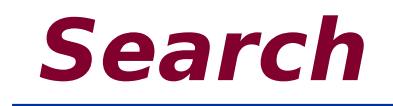

## **Overview/Definitions Clothing & Textiles Catalog Exercise Subsistence NSNs Exercise RIC Codes Exercise Vendors Exercise**

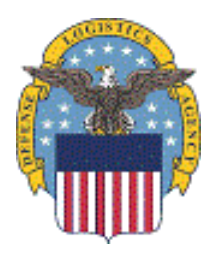

Customer's Training to SPIDERS Version 5  $8<sub>8</sub>$ 

#### **SPIDERS Customer Training Search Overview**

 **The purpose of the Search feature is to allow the user to search, in one location, the Clothing and Textile Catalog (NSNs), Subsistence NSNs, RIC Codes, Vendors and MILSPEC information.**

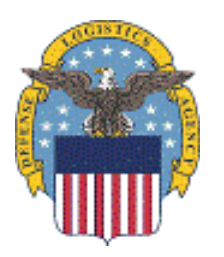

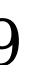

#### **SPIDERS Customer Training Definitions**

- **RIC Routing Identification Codes are assigned by services/agencies for processing inter-service/agency and intra-service/agency logistics transactions. The codes serve multiple purposes in that they are the source of supply codes, intersystem routing codes, intrasystem routing codes and consignor (shipper) codes.**
- **DODAAC Department of Defense Activity Address Code is a unique six digit (alpha/numeric) code identifying specific units, activities, or organizations as found in the Department of Defense Activity Address Directory. The first position of the six digits is designated to the Military Service or other Government element of ownership or sponsorship. The remaining five positions are assigned in accordance with established procedures by the service point of the participating service/agency.**
- **NSN National Stock Number is a 13-digit number used to identify an item of material in the supply distribution system of the United States . It consists of a four-digit federal supply class (FSC) and a nine-digit national item identification number (NIIN).**
- **CAGE Code Commercial and Government Entity Code is a five character code created by the Central Contractor Registry (CCR) and used by organizations applying for DOD and NASA awards. Organizations must have a separate CAGE Code for each physical location or separate division at the same physical location.**

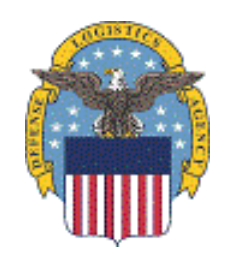

#### **SPIDERS Customer Training Search**

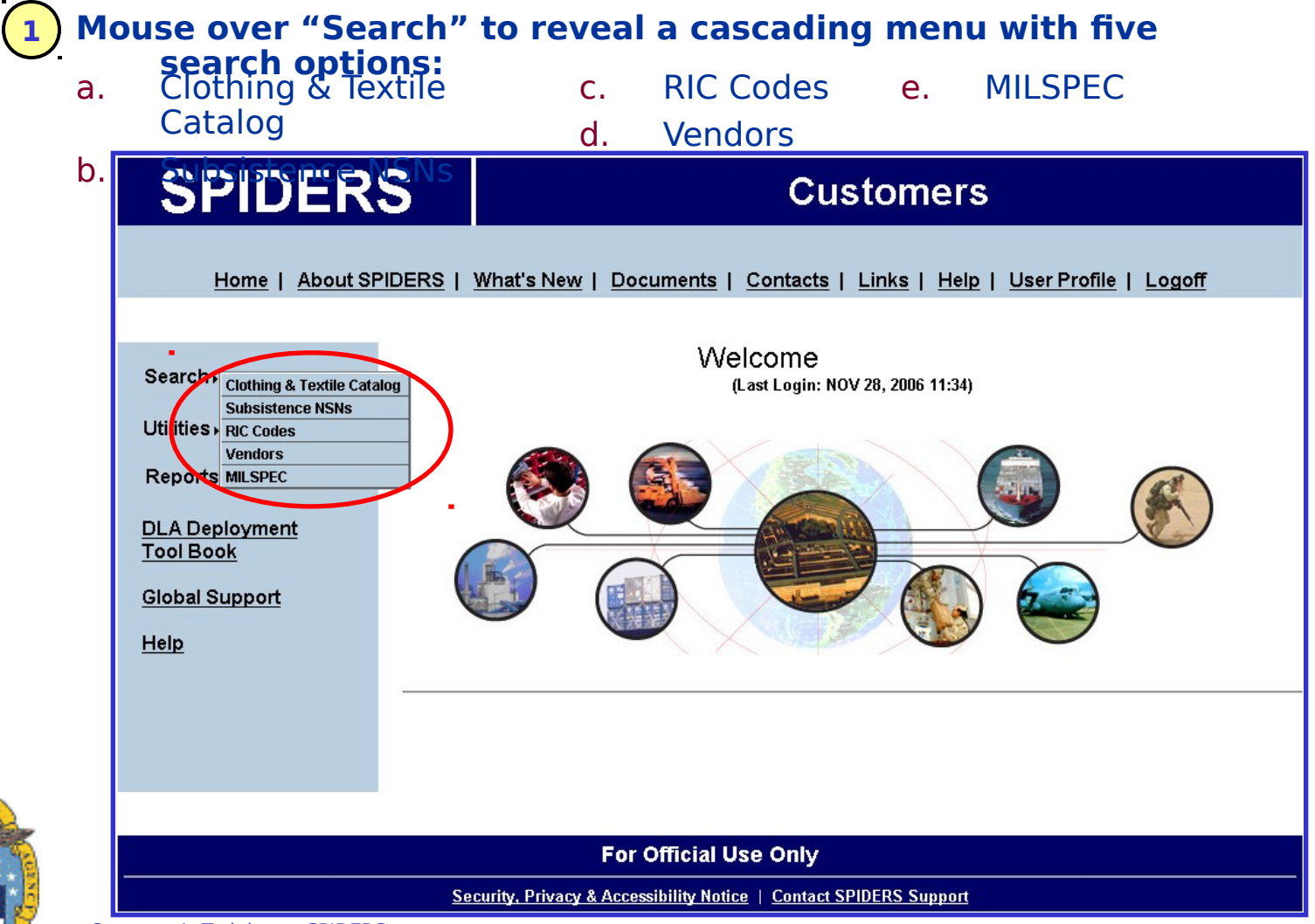

## **SPIDERS Customer Training Search Clothing & Textile Catalog**

**1.a When searching the C&T Catalog, you have the option to search using any of the following: NSN, NSN description, Major Group Description, Catalog Search MILSPIDERS** Home | About SPIDERS | What's New | Documents | Contacts | Links | Help | User Profile | Logoff Customer Menu | Search | Utilities | Global Support **For Official Use Only** NSN: NSN Description: blanket **Major Group Description:** MILSPEC: **Ex: Search for**  PGC: **items with**  Search Clear **"blanket" in their description**Partial match searches are performed automatically. Wildcard characters are unnecessary and should not be used! • Enter either a complete NSN or partial NSN in the NSN box. A partial NSN will return all items that contain those characters anywhere within a NSN. Do not include dashes when entering NSNs. **•** Enter either a single word or part of a word in the NSN Description or Major Group Description boxes. Entering a phrase is not recommended unless you are certain the phrase for the NSN or Major Group exists in the database. **Enter either a complete or partial Military Specification in the MILSPEC box and click the Search button.** You must use dashes when entering a MILSPEC (e.g., MIL-C-2181) **Enter either a complete or partial PGC in the PGC box and click the Search button.** o If you enter data in multiple boxes, only a search based on the first box containing data will be executed. You **MUST** enter at least one search criteria in order for a search to take place

#### **SPIDERS Customer Training Search C&T Catalog Search Results**

**Example: Search Results for NSN description "blanket". 1.a**

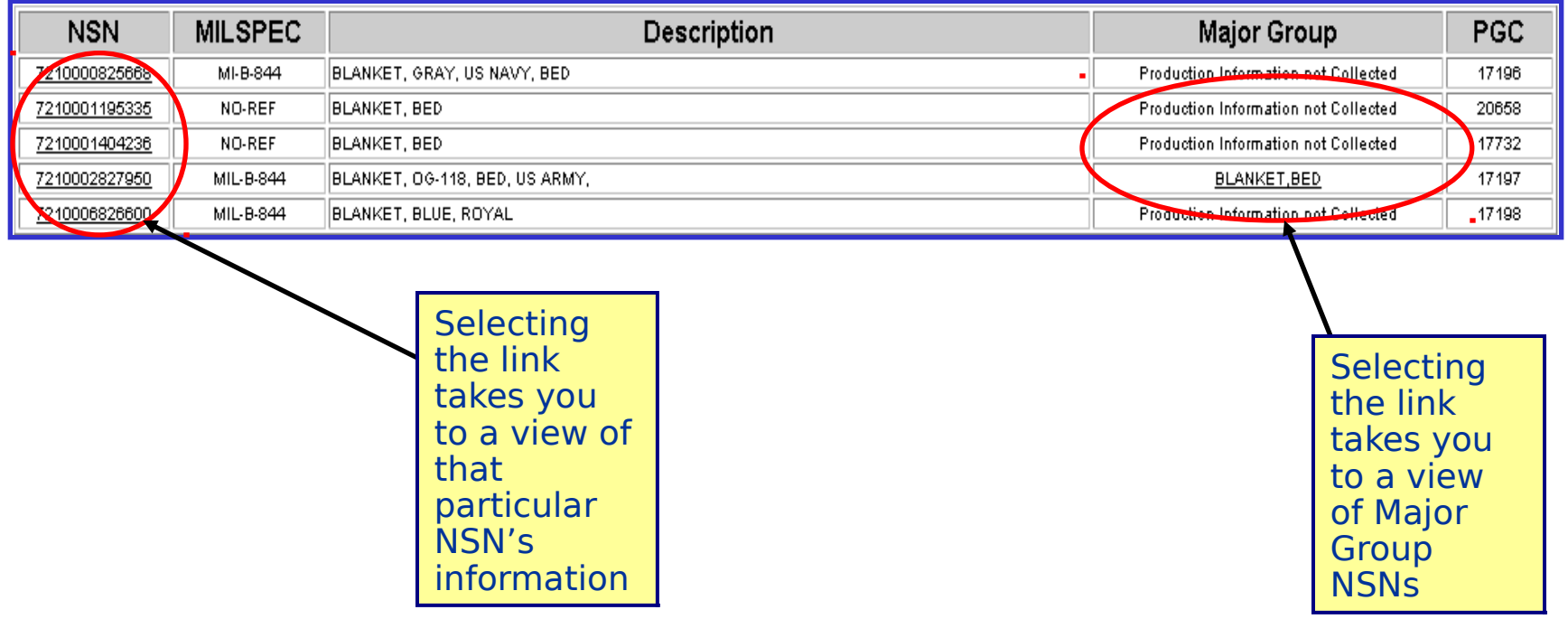

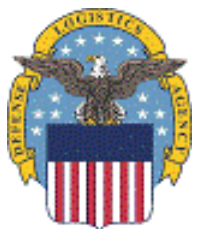

- When done, return to the Catalog search by selecting the link "Return to Catalog Search".

Customer's Training to SPIDERS<br>Version 5 13

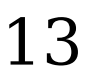

#### **SPIDERS Customer Training** Search → Subsistence NSNs

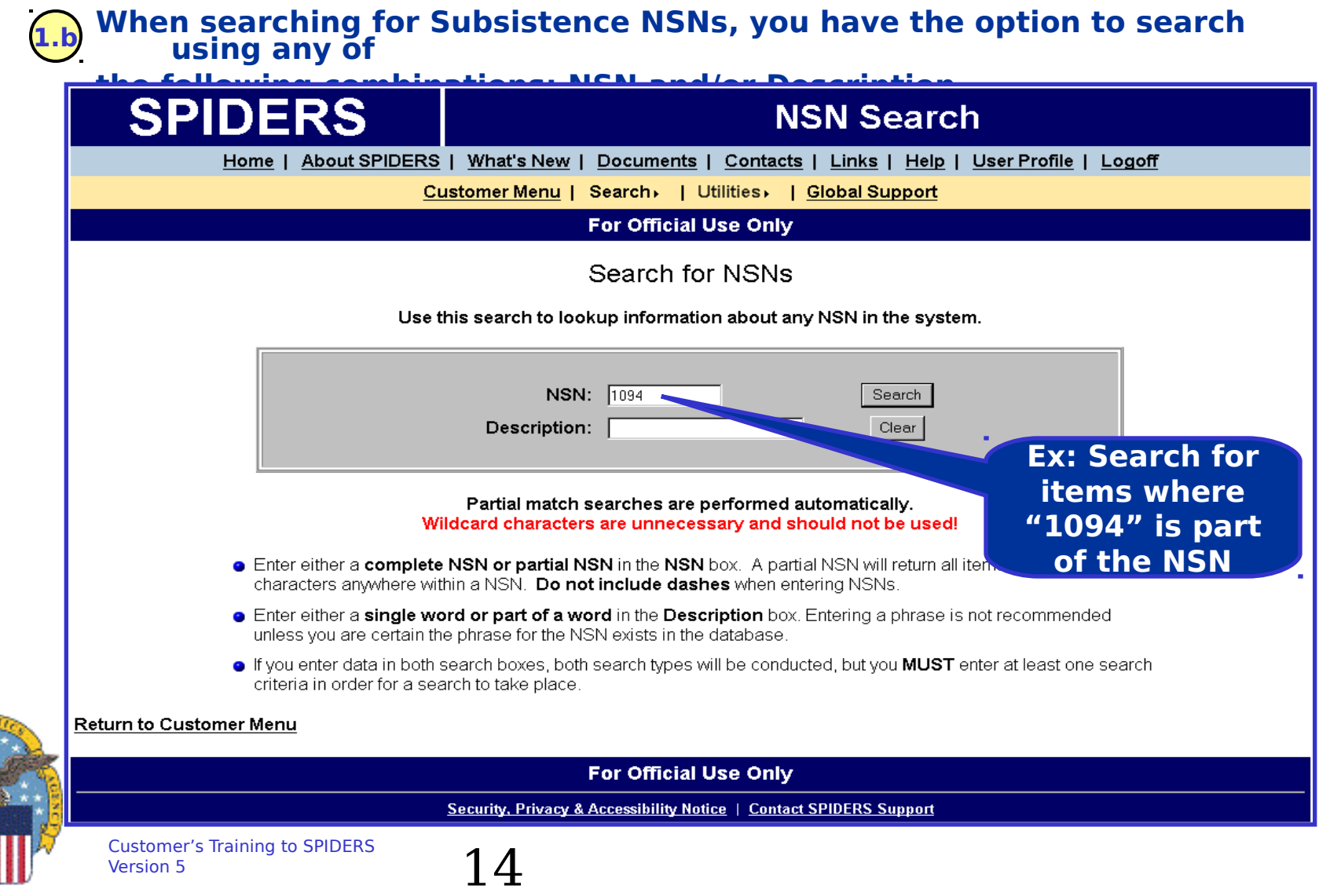

#### **SPIDERS Customer Training Search Subsistence NSNs Search Results**

**Example: Search result for NSN "1094". 1.b**

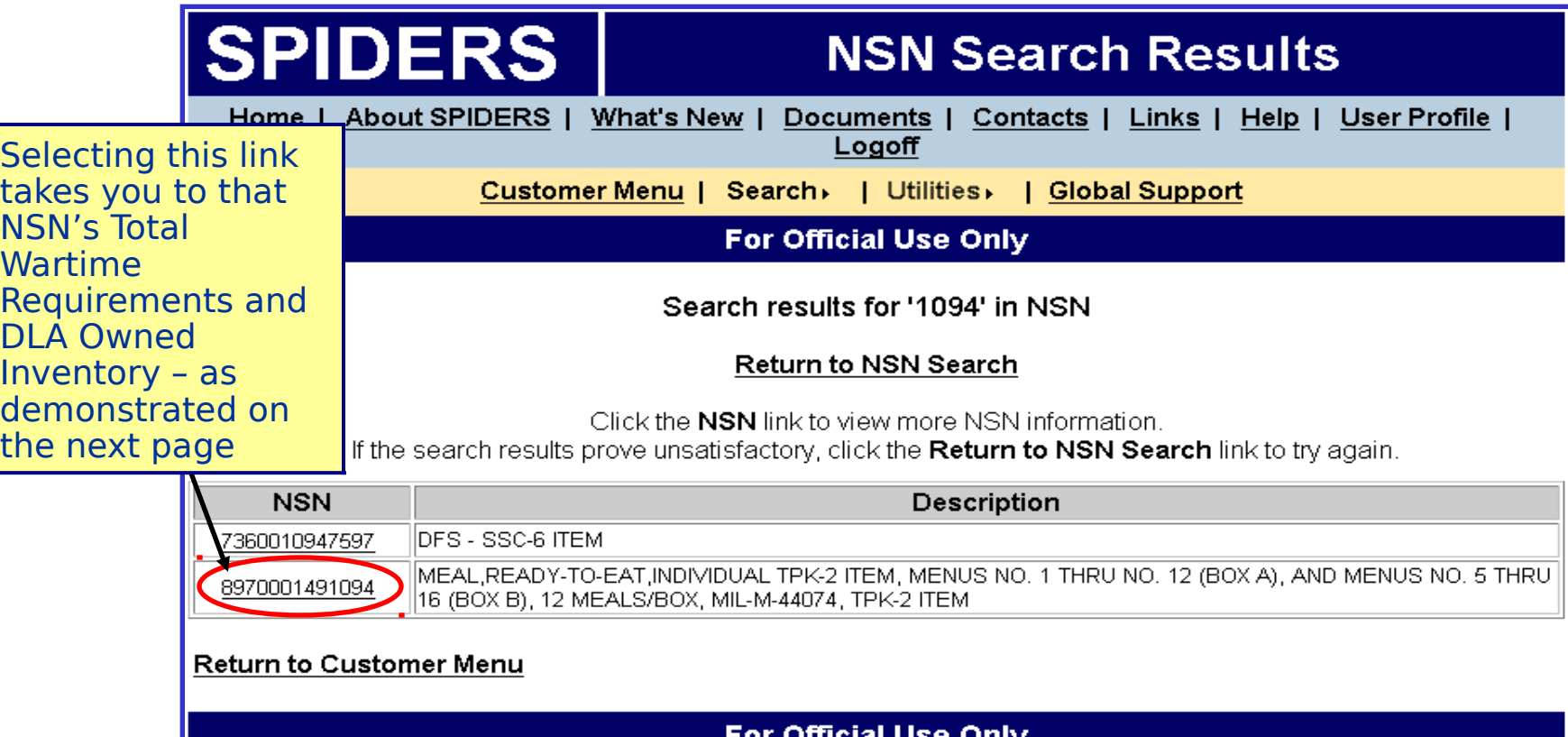

Customer's Tr**AirS Alto SEEPER**  $n''$ .  $15$ - When done, return to the NSN Search by selecting the link "Return to

**Security, Privacy & Accessibility Notice | Contact SPIDERS Support** 

#### **SPIDERS Customer Training Search Subsistence NSNs Link Example**

#### **1.b Example: Select NSN 8970001491094.**

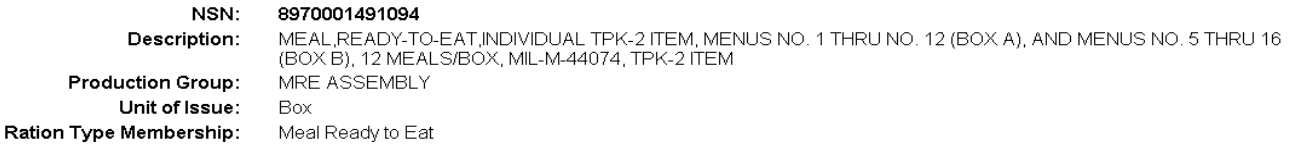

#### **NSN Total Wartime Requirements**

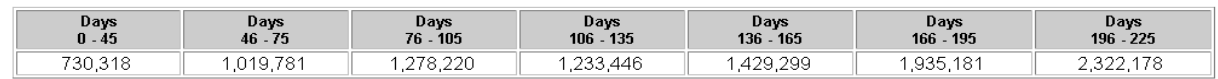

#### **Production Group Total Wartime Requirements**

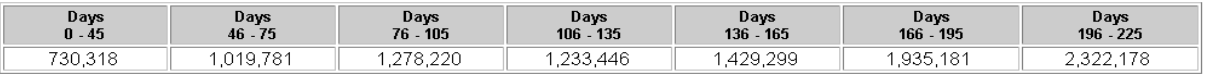

#### NSN Inventory On-Hand and Due-In Quantities

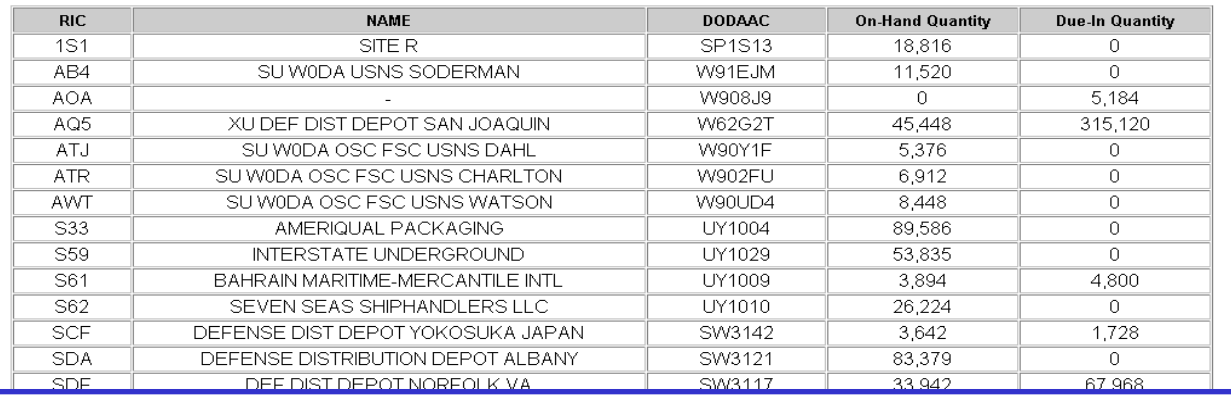

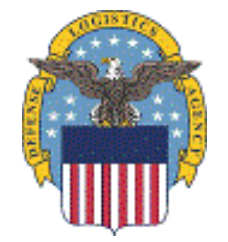

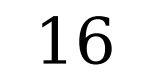

#### **SPIDERS Customer Training Search RIC Codes**

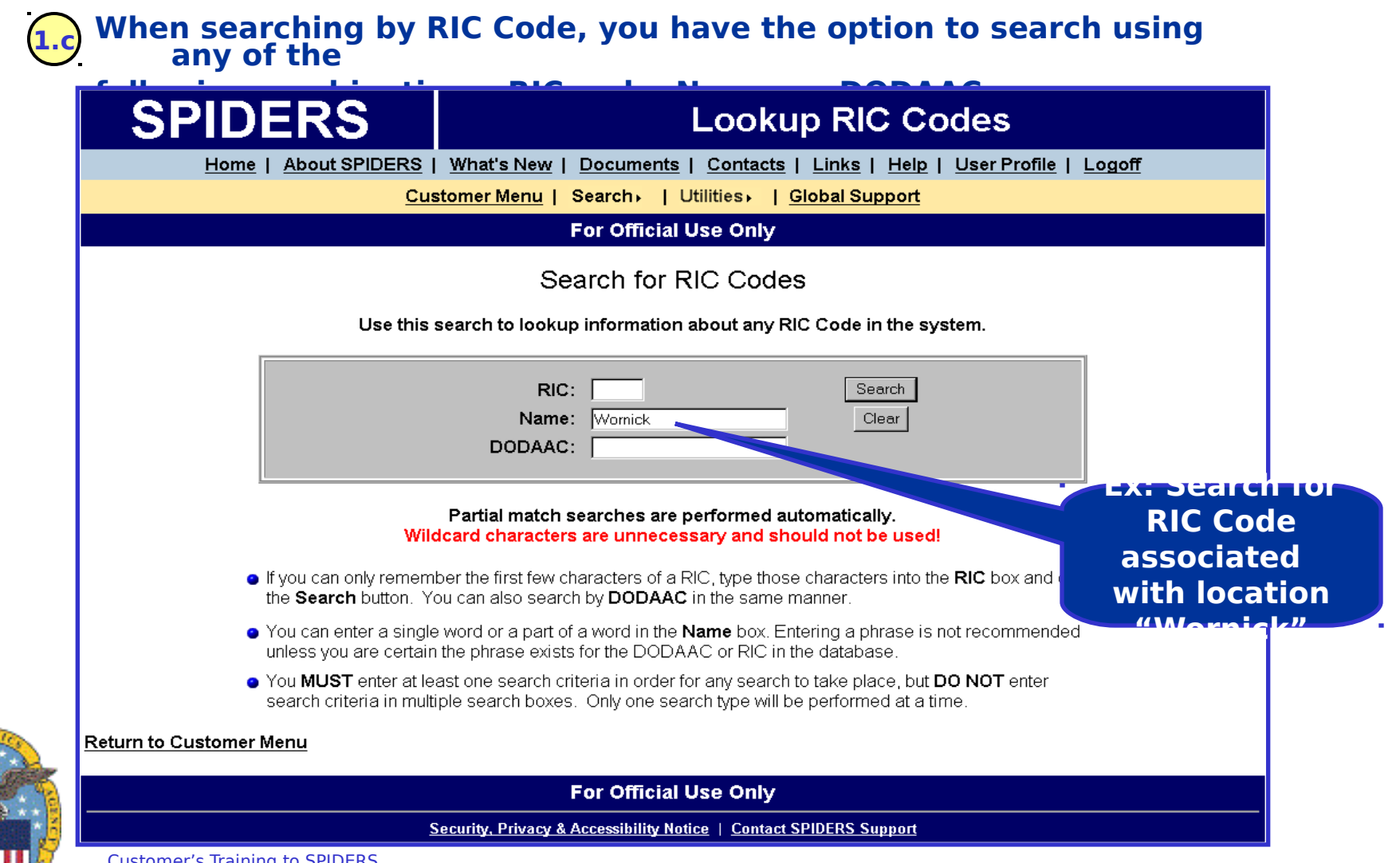

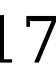

#### **SPIDERS Customer Training Search RIC Codes Results**

**Example: Search Result for Name Wornick. 1.c**

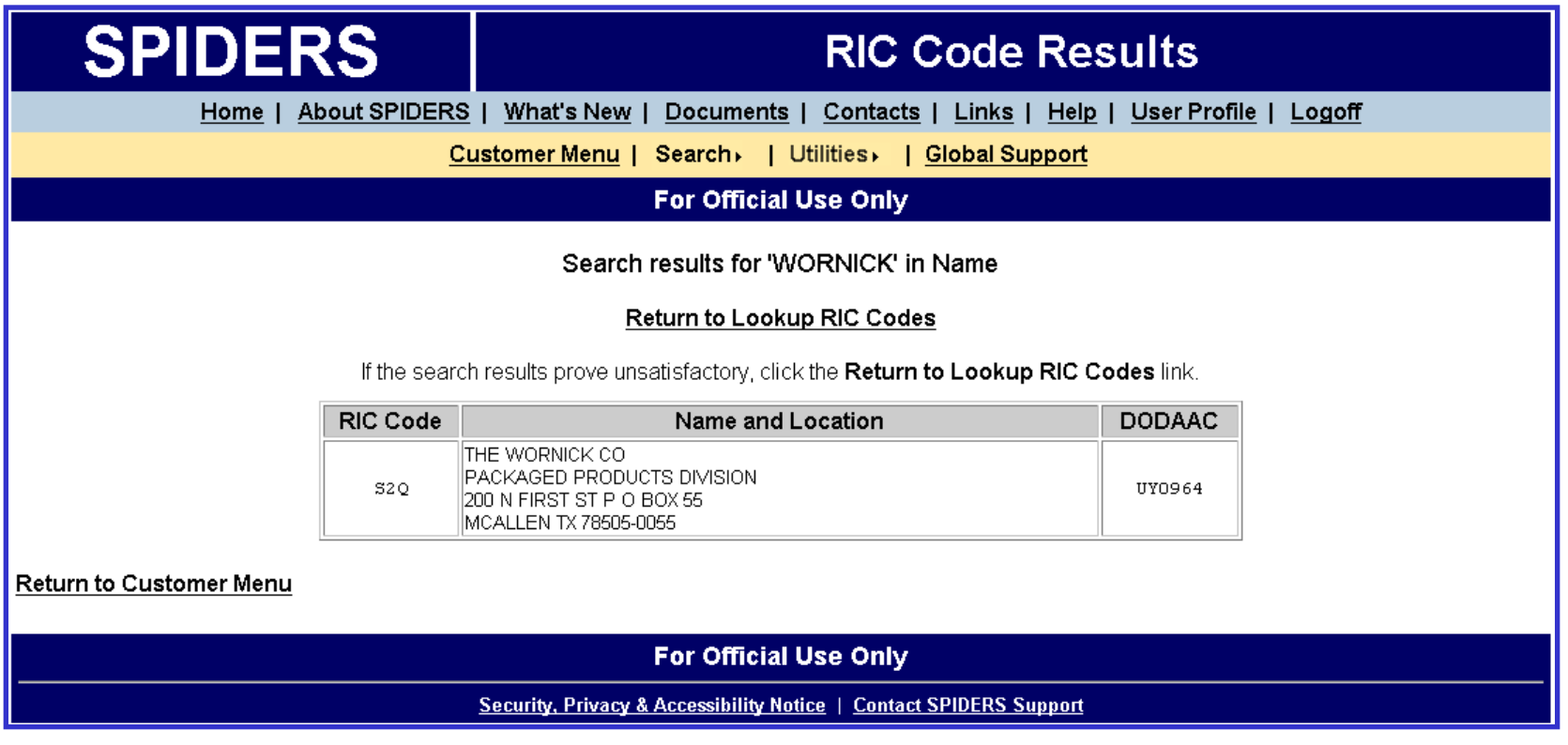

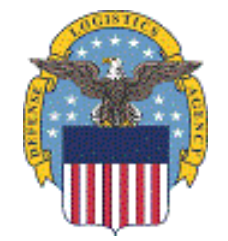

- When done, return to the RIC Code search by selecting the link "Return to Lookup RIC Codes".

Customer's Training to SPIDERS<br>Version 5 18

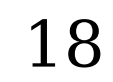

#### **SPIDERS Customer Training Search Vendors**

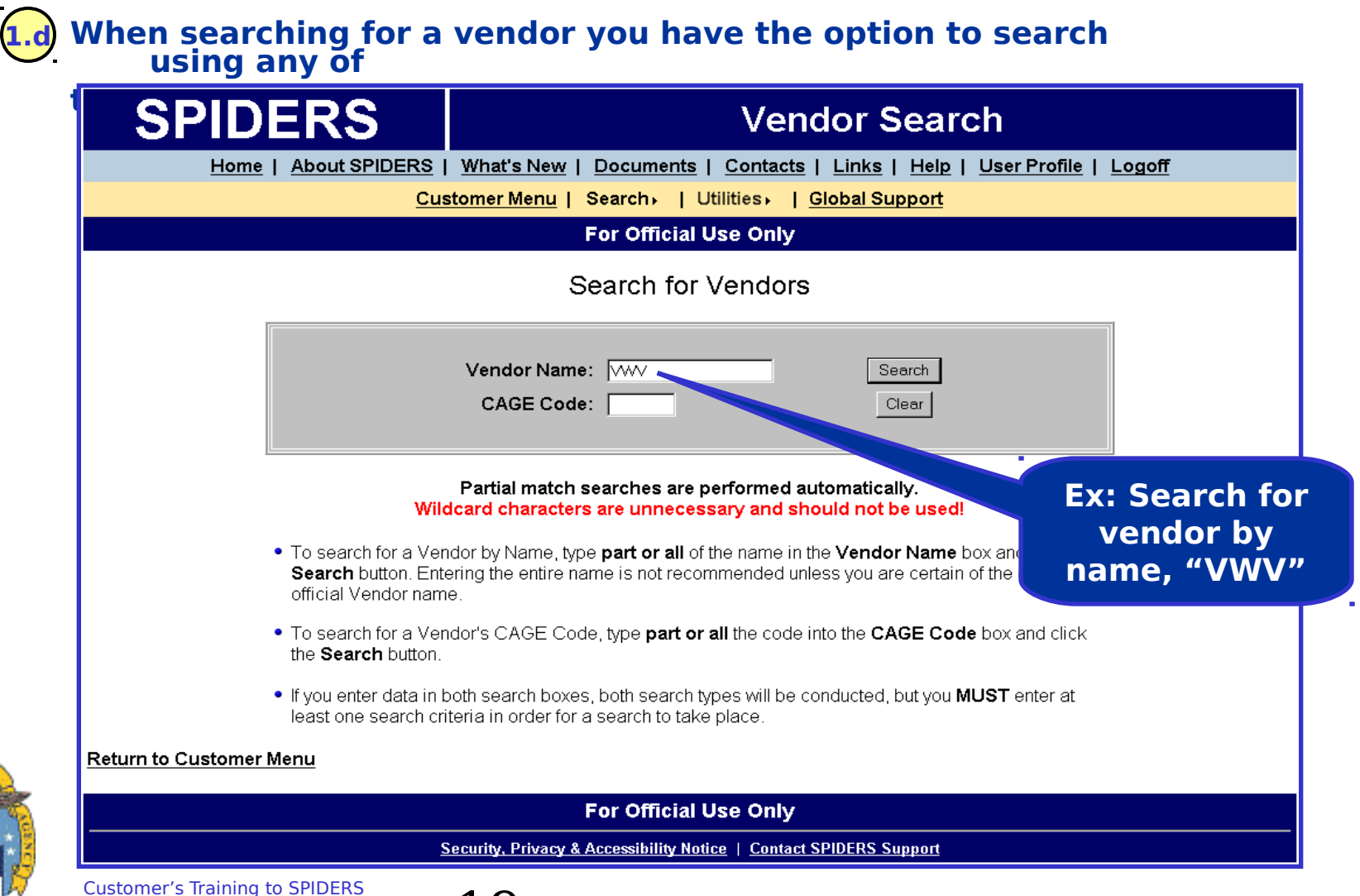

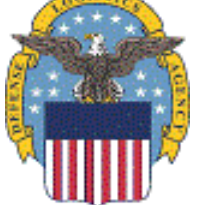

Customer's Training to SPIDERS  $\frac{19}{2}$ 

#### **SPIDERS Customer Training Search Vendors Results**

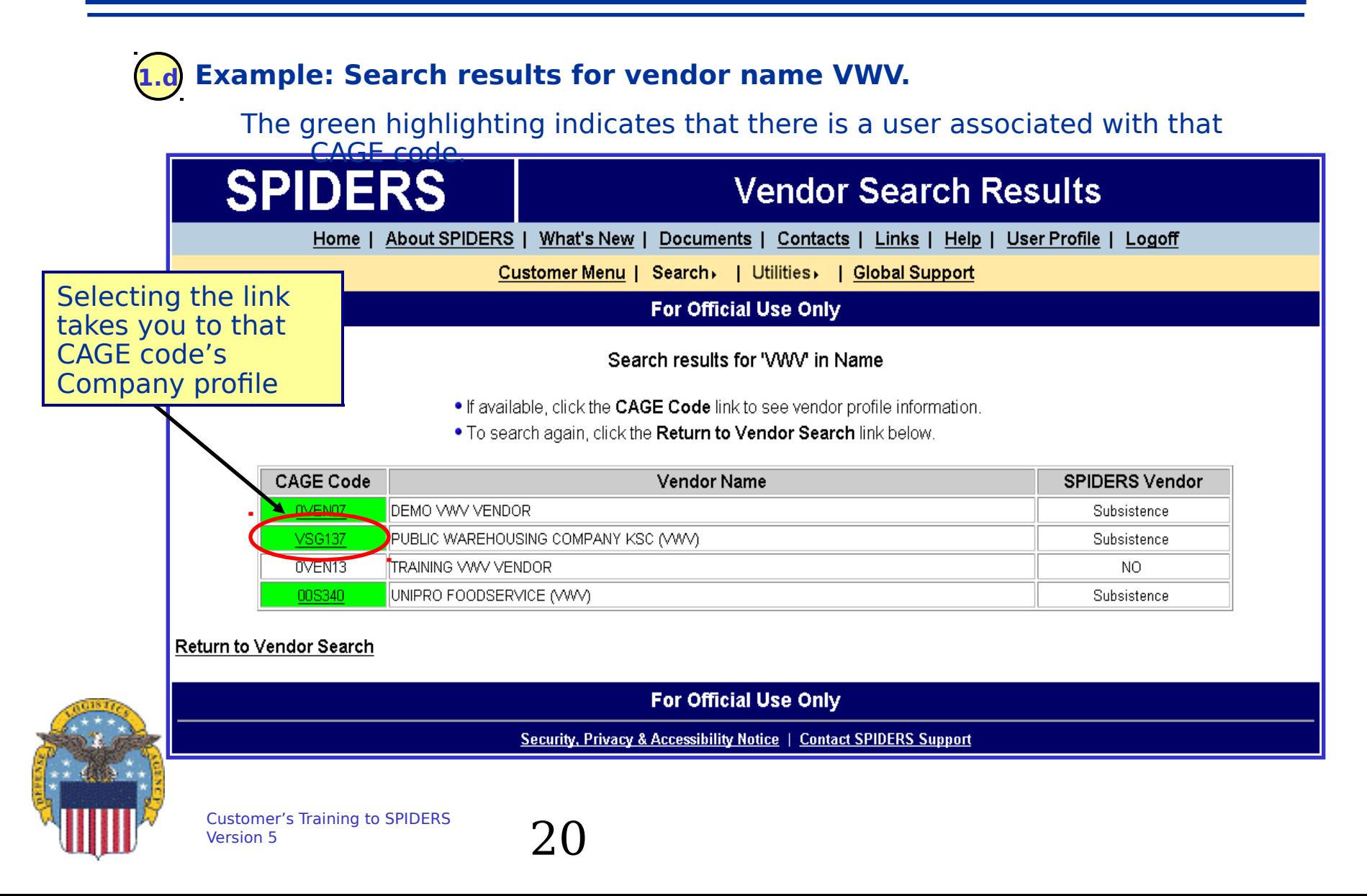

### **SPIDERS Customer Training Search MILSPEC**

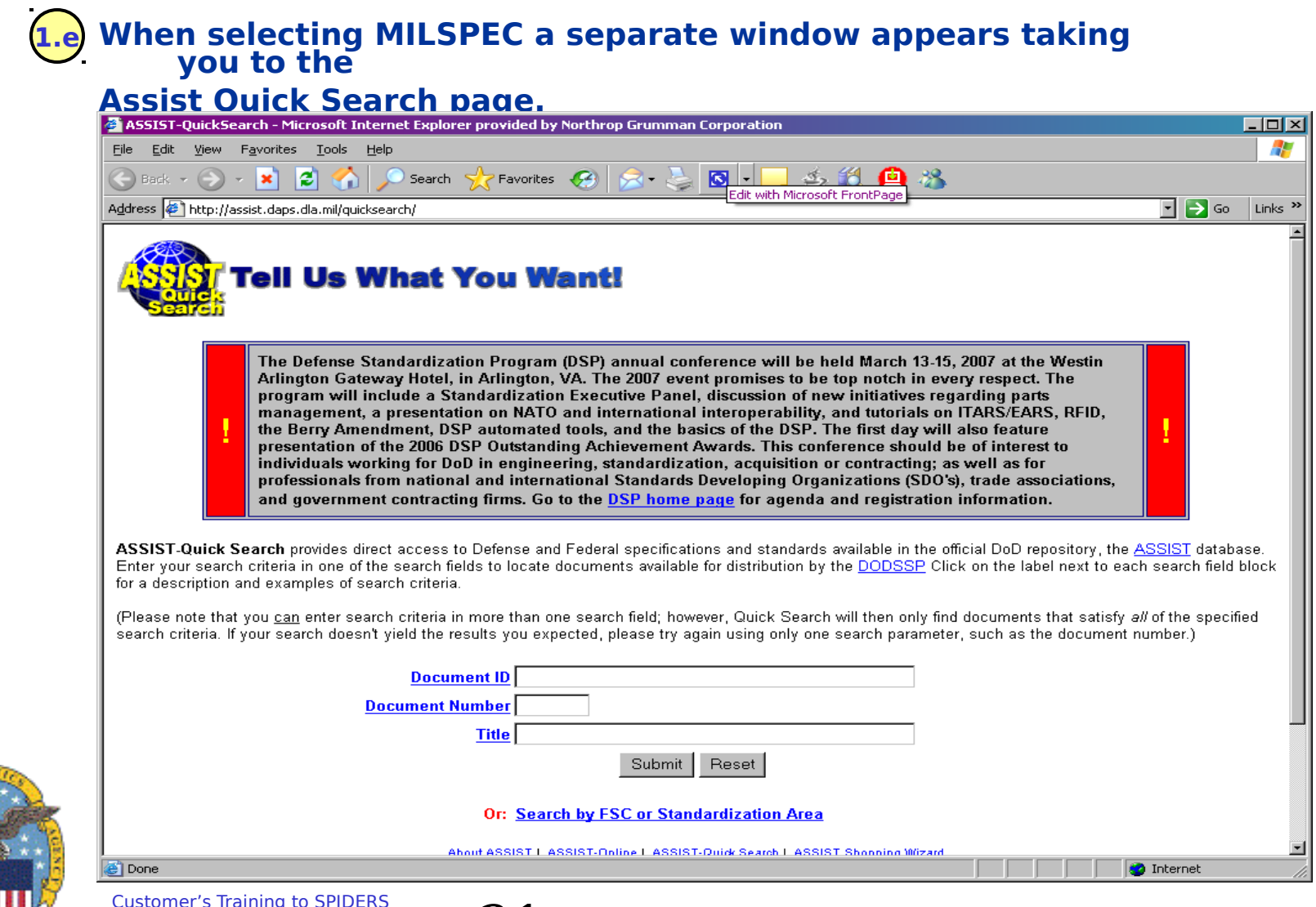

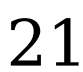

#### **SPIDERS Customer Training Exercises**

### **Clothing & Textiles Catalog**

- **Search the C&T Catalog by looking for tent items**
- **Subsistence Exercise**
	- **Enter in a partial NSN (1094)**
	- **Enter a partial description looking for Unitized Group Rations or UGR**
- **RIC Exercise**
	- **Search for a RIC either by RIC, Name, or DODAAC**
		- **Try A2K**
- **Vendors Exercise**
	- **Search for a Vendor such as Wornick**

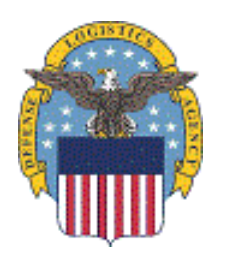

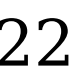

#### **SPIDERS Customer Training Customer Features**

- **Home Page**
- **Customer Main Menu**
- ◆ Search
- **Utilities**
- **Reports**
- **DLA Deployment Tool Book**
- **Global Support**
- **Help**

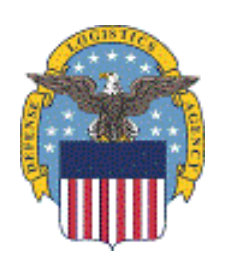

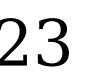

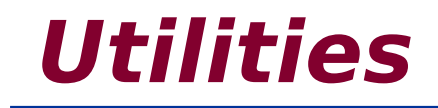

## **Overview: Container Calculator Container Calculator Exercise Overview: Days of Supply Calculator Days of Supply Calculator Exercise**

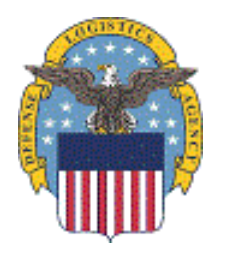

Customer's Training to SPIDERS Version 5  $24$ 

### **SPIDERS Customer Training Container Calculator Overview**

- **The SPIDERS Container Calculator is a standardized logistical planning tool to:**
	- **Quickly select a Subsistence item (Operational Rations)**
	- **Enter a quantity**
	- **Get a result in seconds that will defines transportation requirements by:**
		- **Number of Standard pallets**
		- **463L air pallets**
		- **20' & 40' containers**
		- **Airframes**
		- **Helicopters**
		- **Trucks**

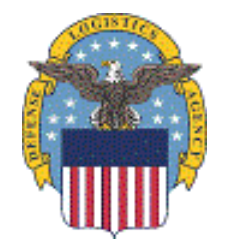

#### – **Copy and paste into an email, Word or Excel**

#### **SPIDERS Customer Training Utilities**

#### **2 Mouse over "Utilities" to reveal a cascading menu which has the**  a. **followingher** Calculator

b. Days of Supply Calculator

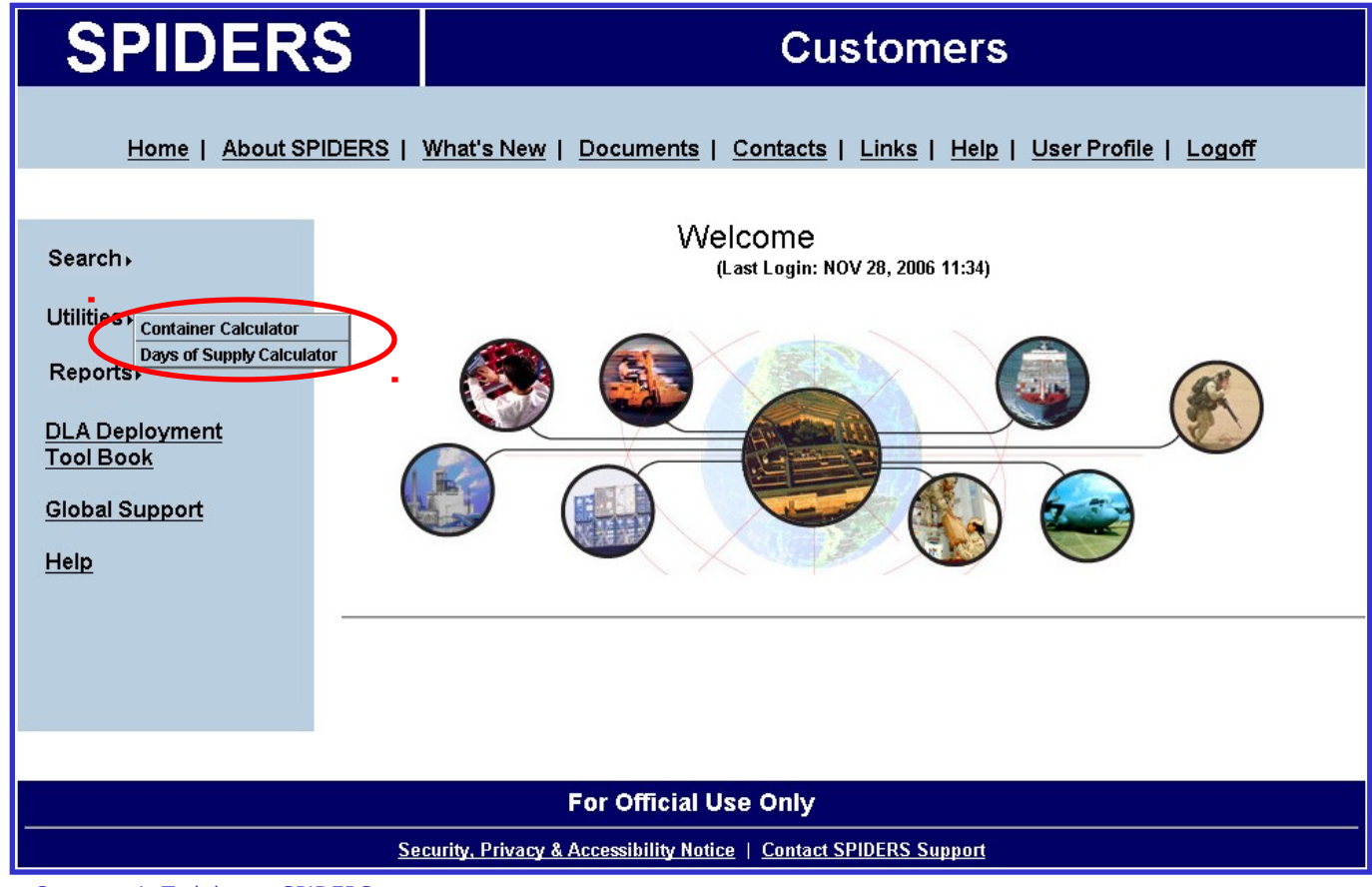

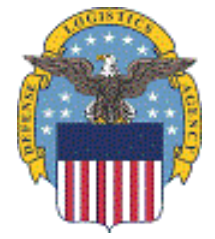

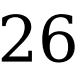

#### **SPIDERS Customer Training Utilities Container Calculator**

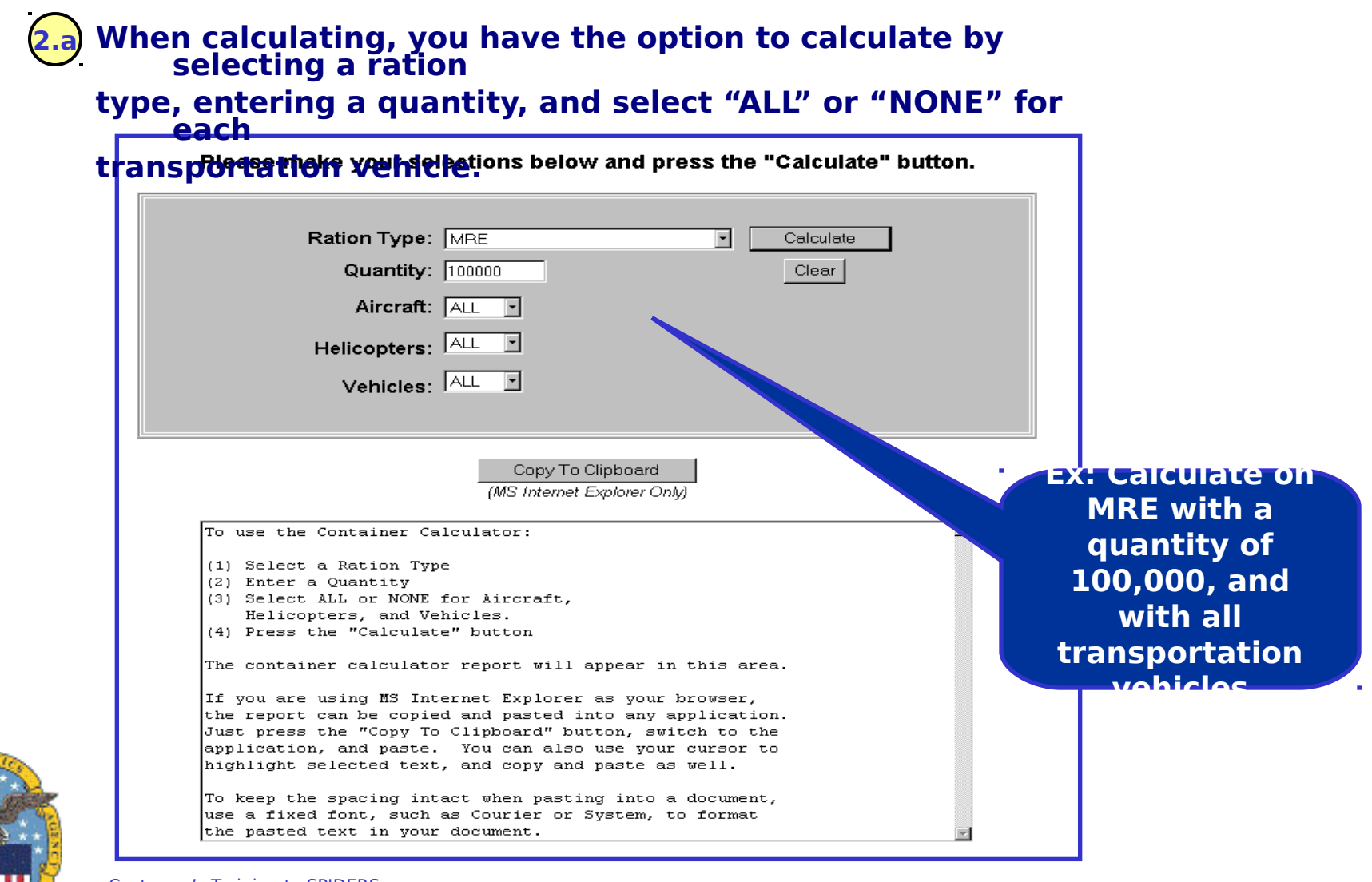

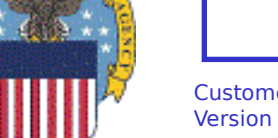

## **SPIDERS Customer Training Utilities Container Calculator Results**

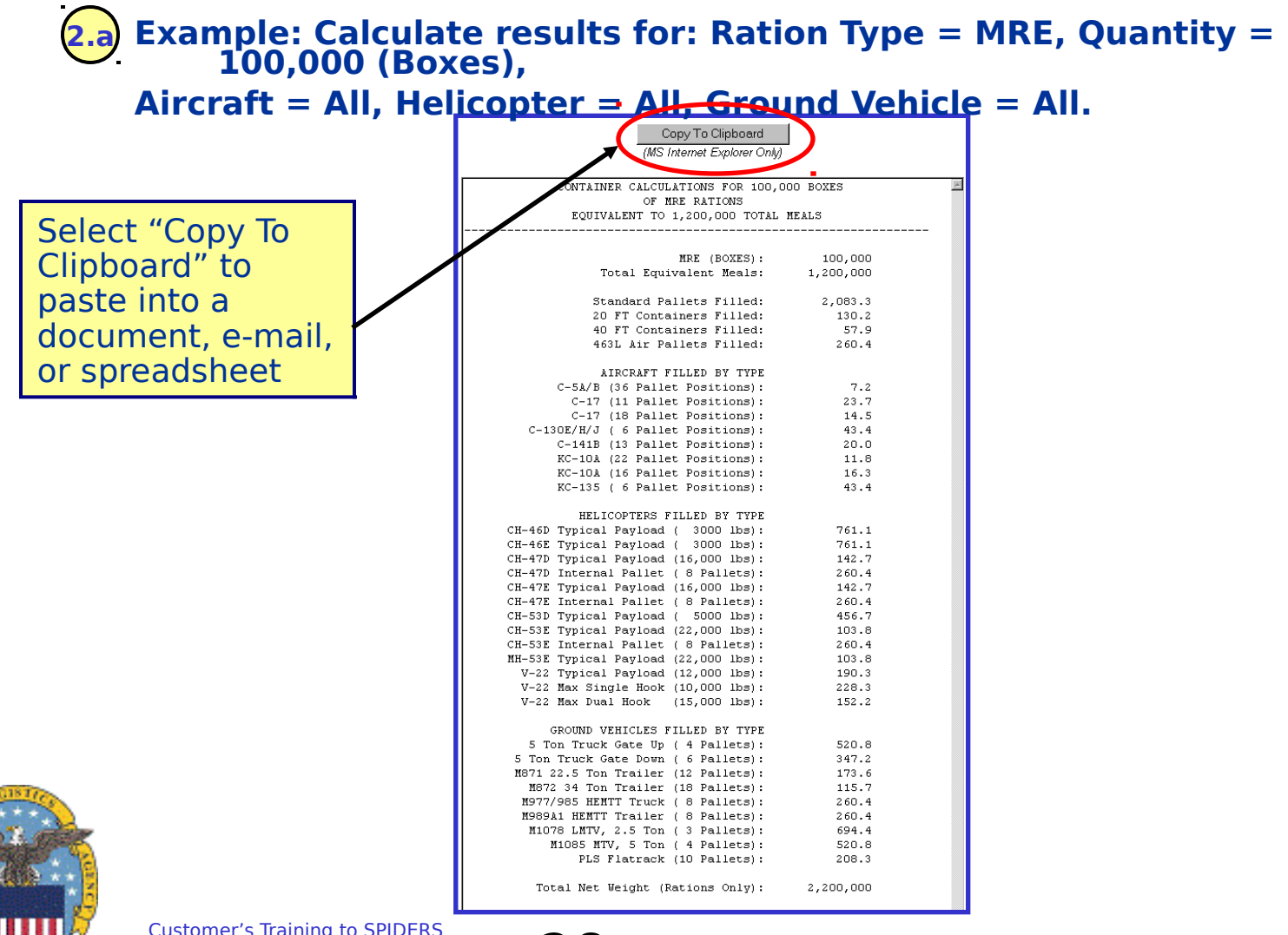

Customer's Training to SPIDERS<br>Version 5 28

## **SPIDERS Customer Training Days of Supply Calculator Overview**

- **The SPIDERS "Days of Supply" Calculator allows SPIDERS users to enter "What-If" troop support levels (demand) and calculate against OCONUS Prime Vendor (PV) capabilities (supply) for all items in the SPIDERS Go-To-War Catalog (GTWC)**
- **SPIDERS Industrial Based Extension vendors are typically OCONUS PVs who log into SPIDERS and provide their support capabilities for each item in the GTWC.**

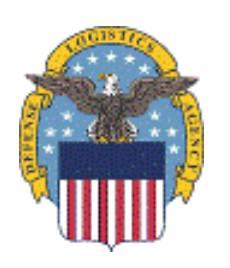

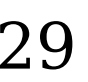

#### **SPIDERS Customer Training Utilities DOS Calculator**

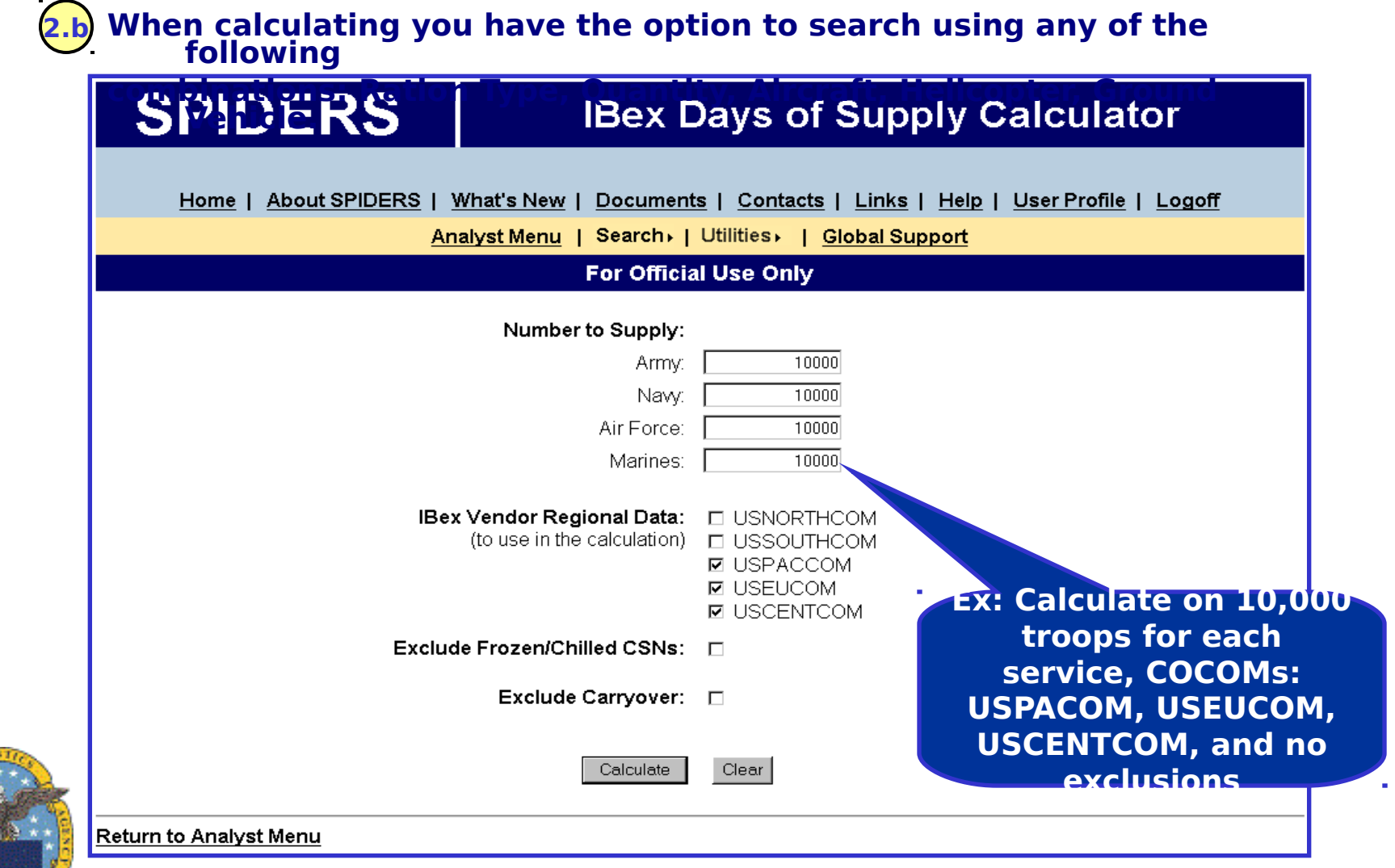

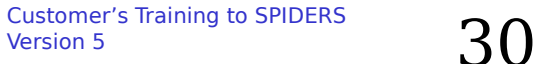

#### **SPIDERS Customer Training Utilities → DOS Calculator Results**

#### **2.b Example: Calculation results for: 10,000 for all Services; Regional Data: PACCOM,**

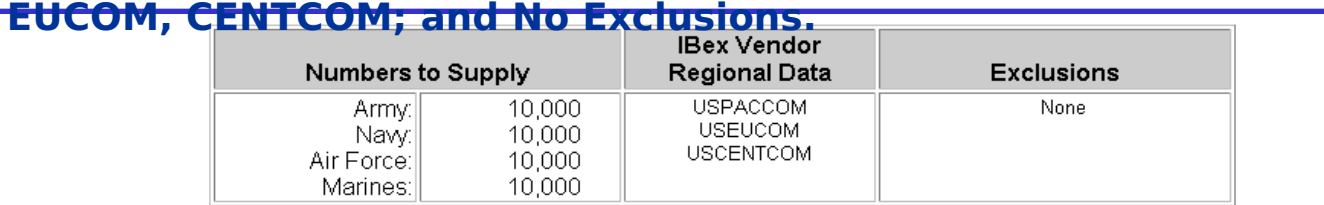

To perform a new calculation, click Return to Days of Supply Calculator

#### Sorted by Days of Supply: Days 0 - 45, Low to High

(To change the sort, click on a column header).

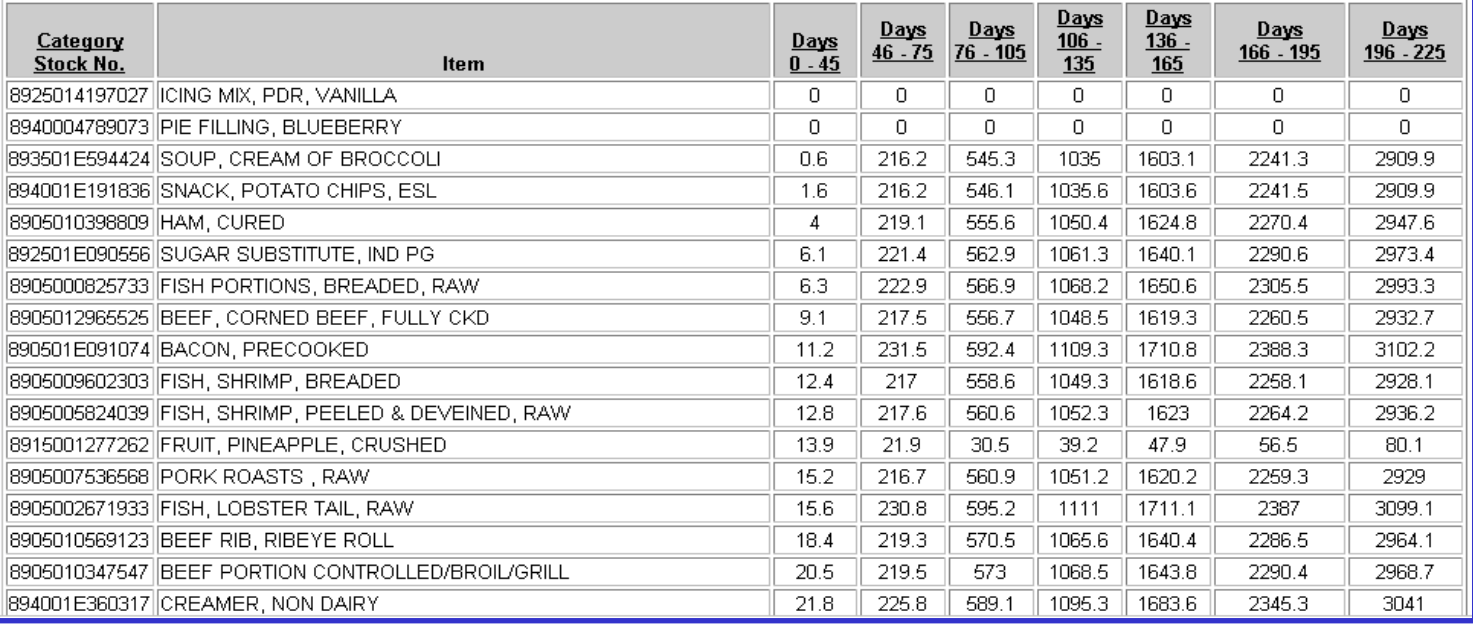

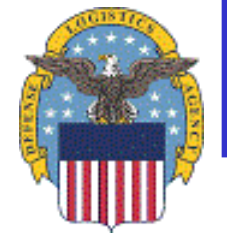

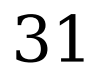

#### **SPIDERS Customer Training Exercises**

- **Container Calculator Exercise**
	- **Select a Ration Type (ex: MRE)**
	- **Enter a Quantity**
	- **Select transportation vehicles (all or none)**
	- **From the results, click on "Copy to Clipboard" and paste the data into a Word document**
- **Days of Supply Calculator Exercise**
	- **Enter number to supply for each branch of service**
	- **Select IBex Vendor Regional Data** 
		- **Pick 2 COCOMS**
	- **Select exclusions**
	- **From the results click on the "Export Results to Microsoft Excel"**

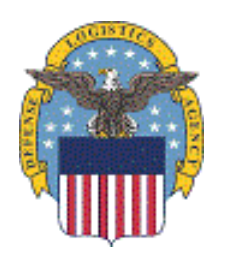

#### **SPIDERS Customer Training Customer Features**

- **Home Page**
- **Customer Main Menu**
- ◆ Search
- **Utilities**
- **Reports**
- **DLA Deployment Tool Book**
- **Global Support**
- **Help**

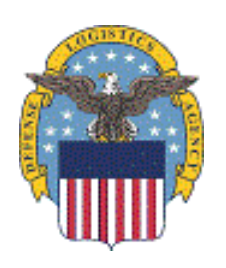

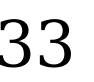

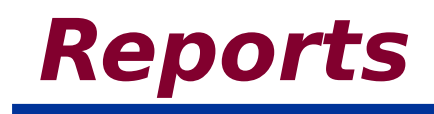

## **Reports Overview Clothing & Textiles Exercise DESC Fuels Exercise Mission Tracking Exercise Subsistence Exercise**

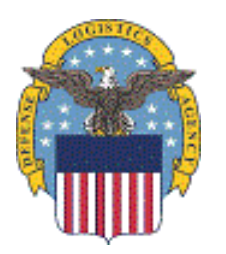

Customer's Training to SPIDERS Version 5  $\sim$  34

#### **SPIDERS Customer Training Reports Overview**

- **The reports in SPIDERS allow the user to view more detailed and analytical information from the following sections:**
	- **Clothing & Textiles, more in-depth inventory detail by PGC**
	- **DESC Fuels, point of contact and vendor contract information**
	- **Mission Tracking, view Operational Rations requirements, orders, bookings and container data for shipments sent OCONUS, giving user a greater visibility over Operational Rations**
	- **Subsistence NSNs, Inventory due-in and onhands data and an IBex macro summary report**

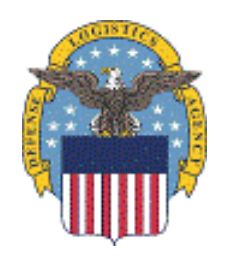

#### **SPIDERS Customer Training Reports**

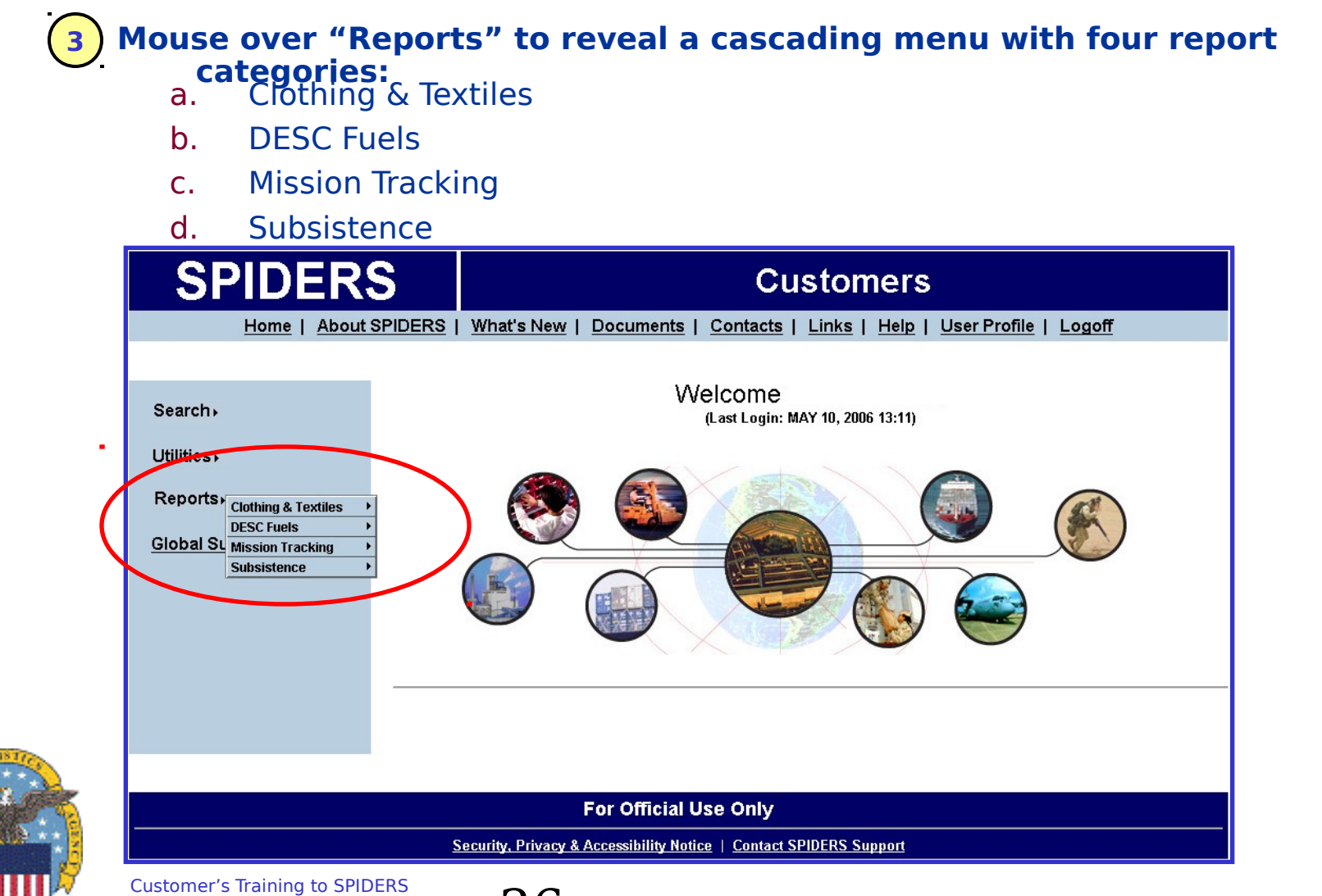

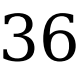

### **SPIDERS Customer Training Reports Clothing & Textiles**

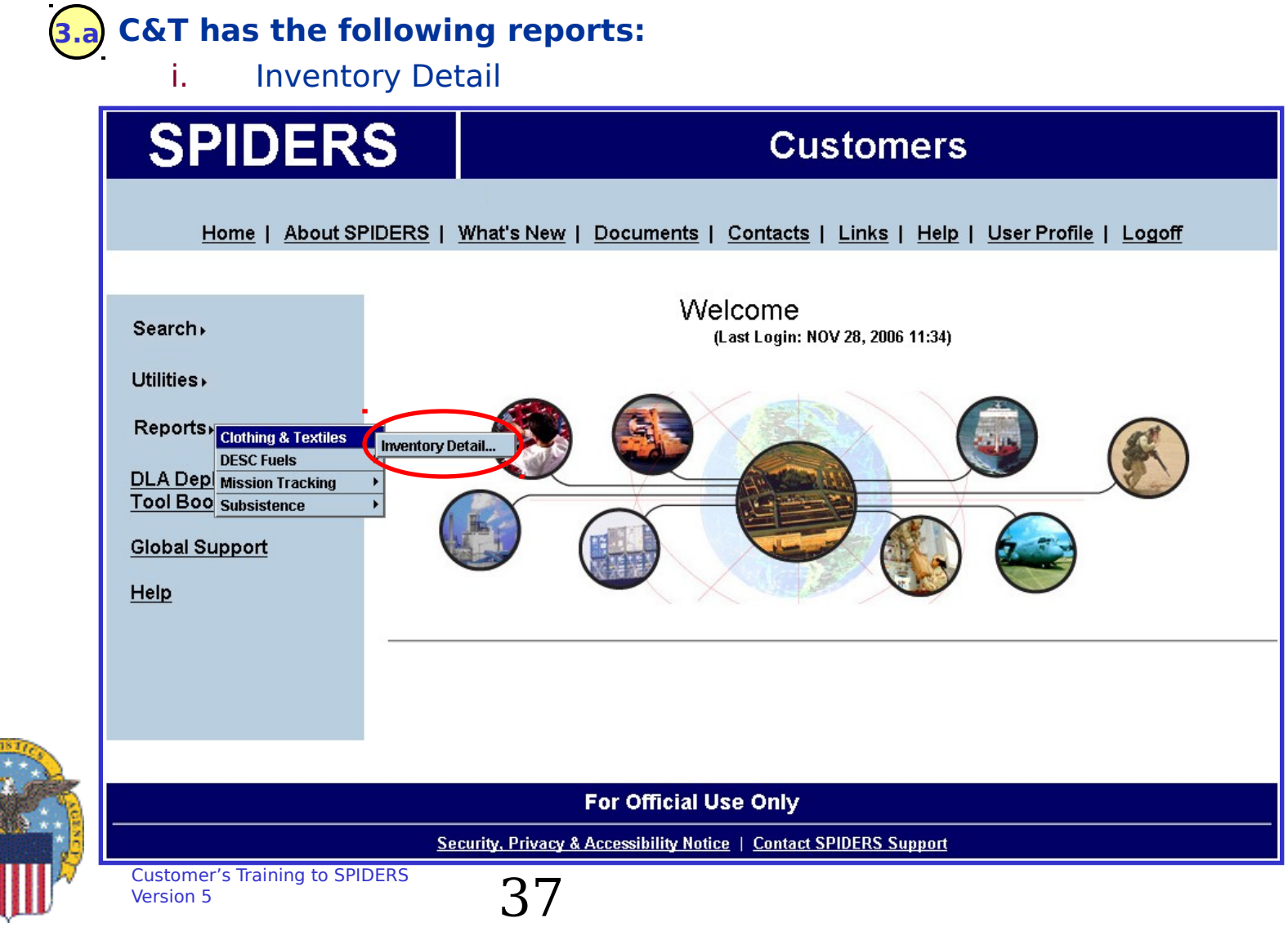

#### **SPIDERS Customer Training C&T Inventory Detail**

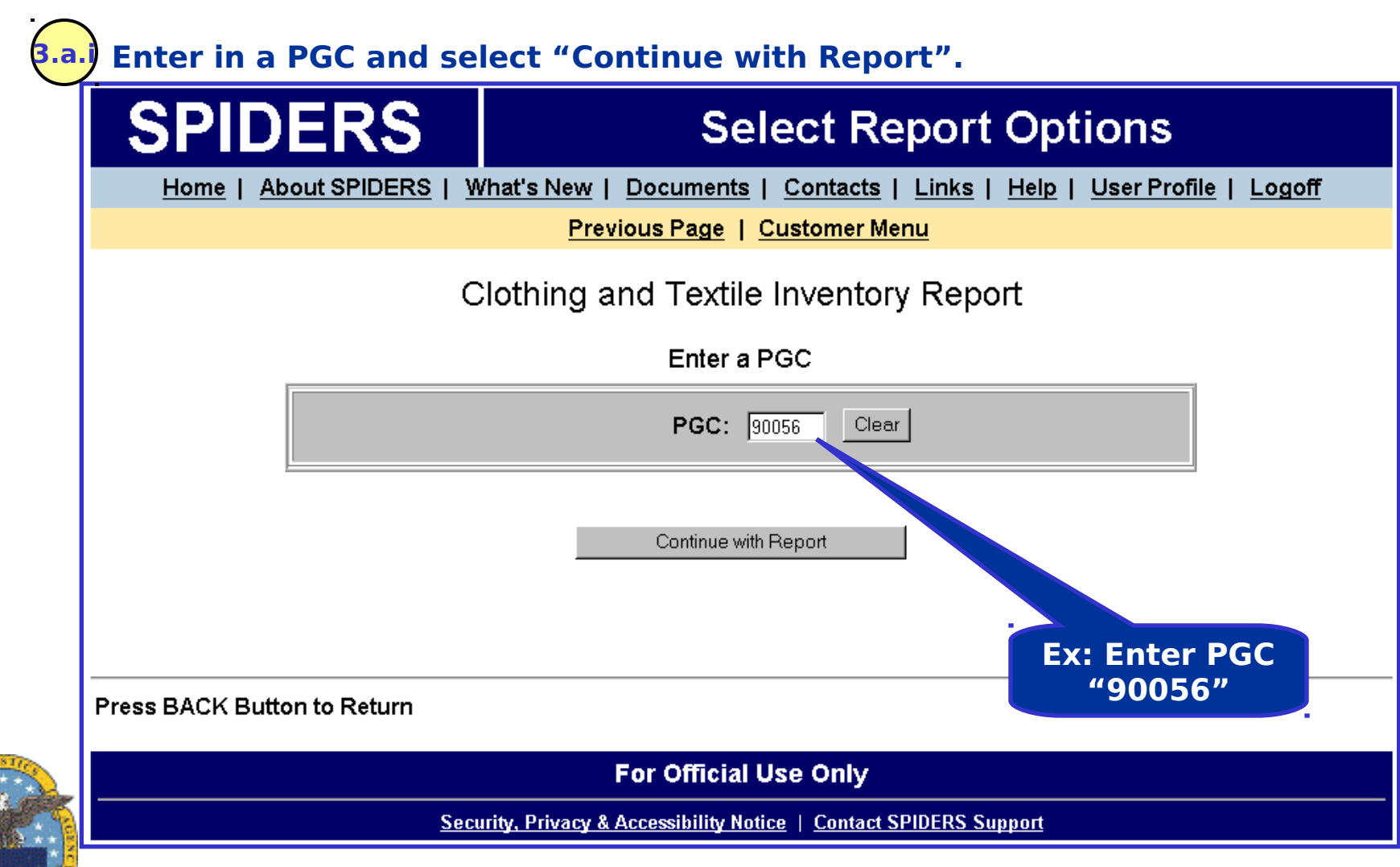

Customer's Training to SPIDERS  $\frac{28}{\text{Version 5}}$  Version 5

#### **SPIDERS Customer Training C&T Inventory Detail Results**

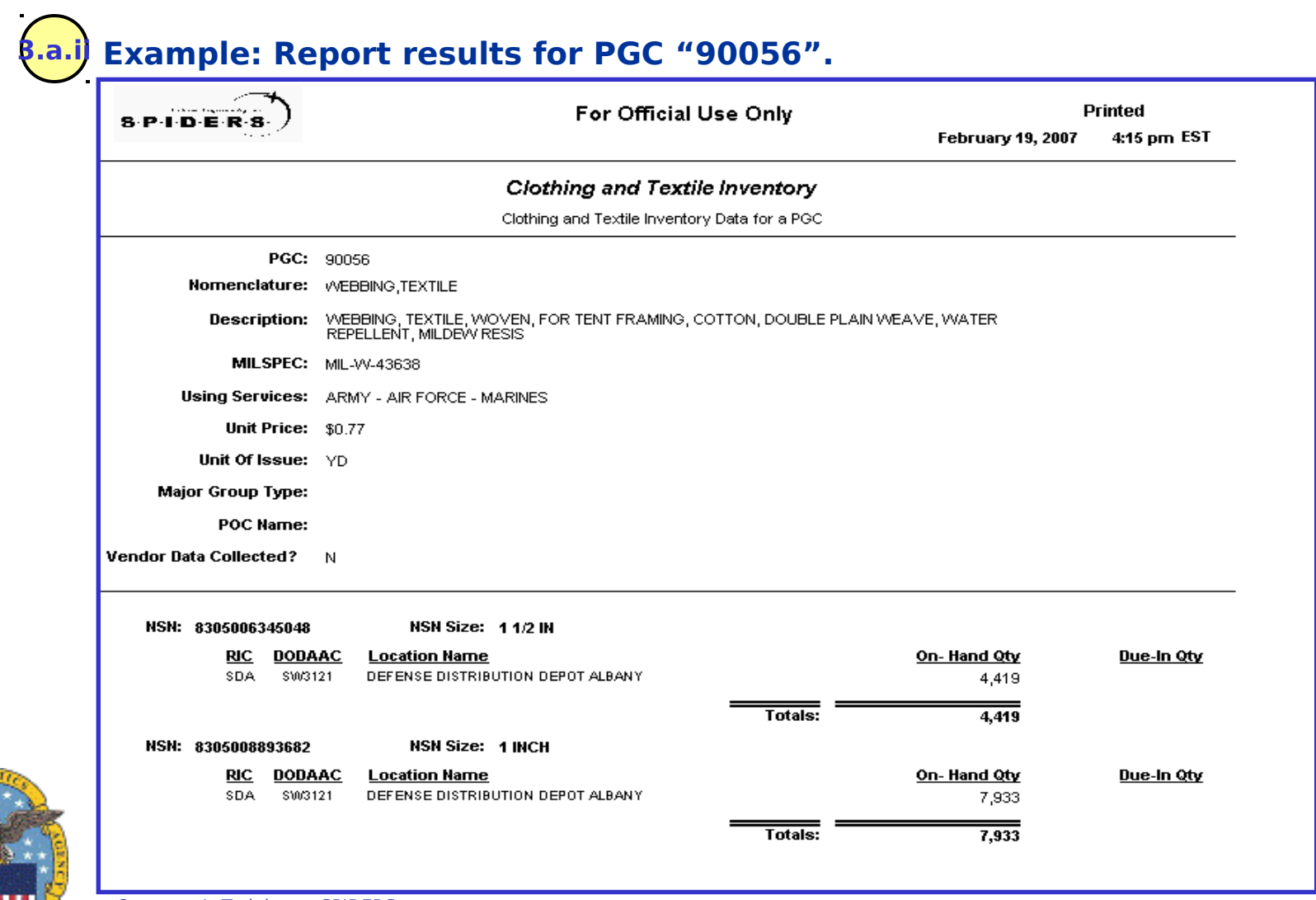

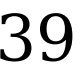

#### **SPIDERS Customer Training Exercises**

#### **Inventory Detail Exercise**

– **Open Report by entering a PGC, for example 90056 or 02151**

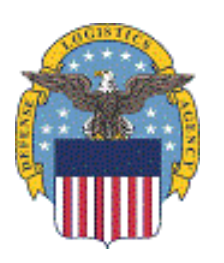

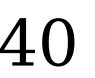

#### **SPIDERS Customer Training Reports DESC Fuels**

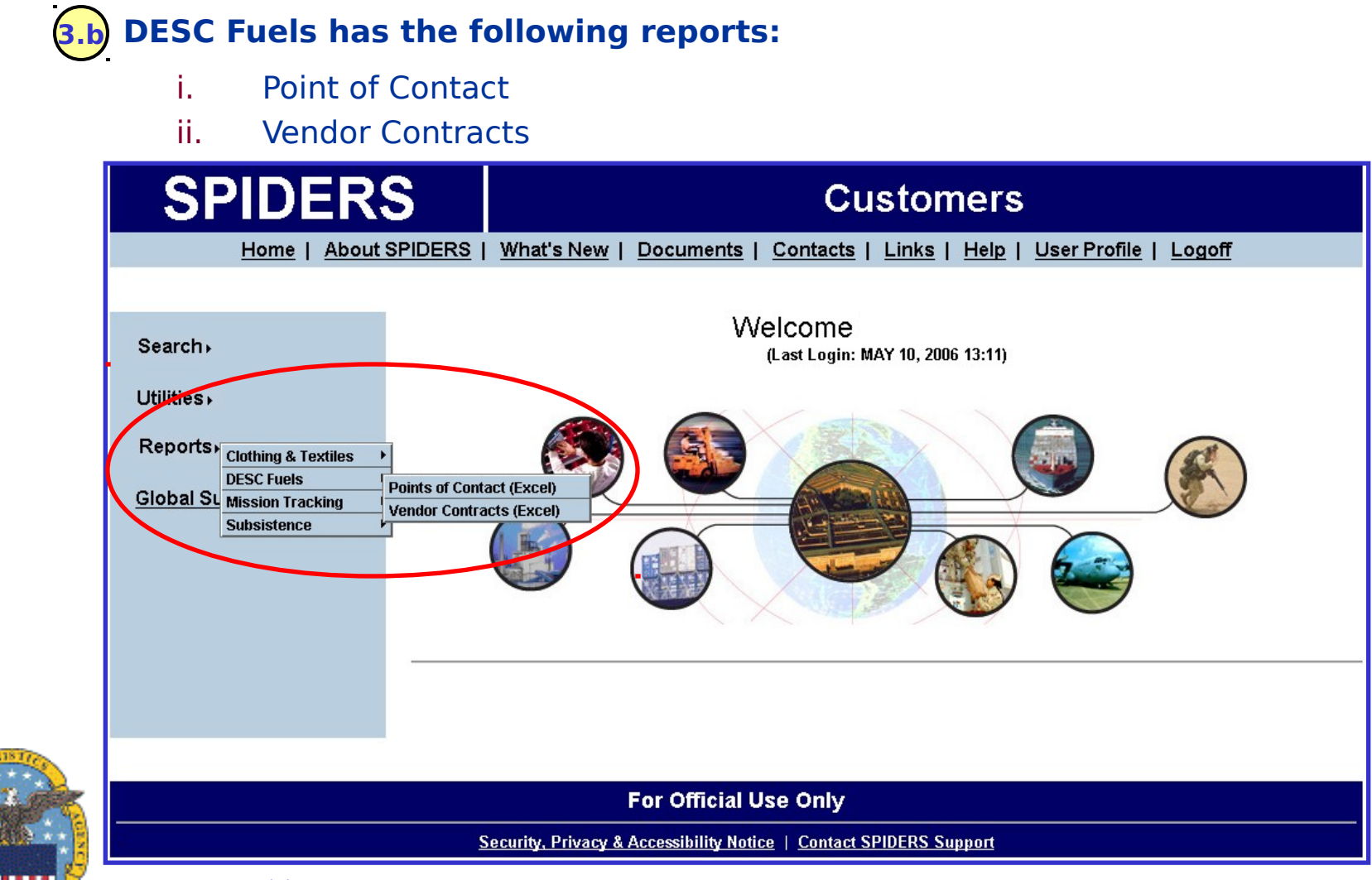

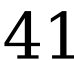

#### **SPIDERS Customer Training DESC Fuels→ Points of Contacts**

#### **3.b.i To open the DESC Fuels Points of Contracts excel file, hover over "Reports" then**

**over "DESC Fuels" then select "Points of Contacts ".**

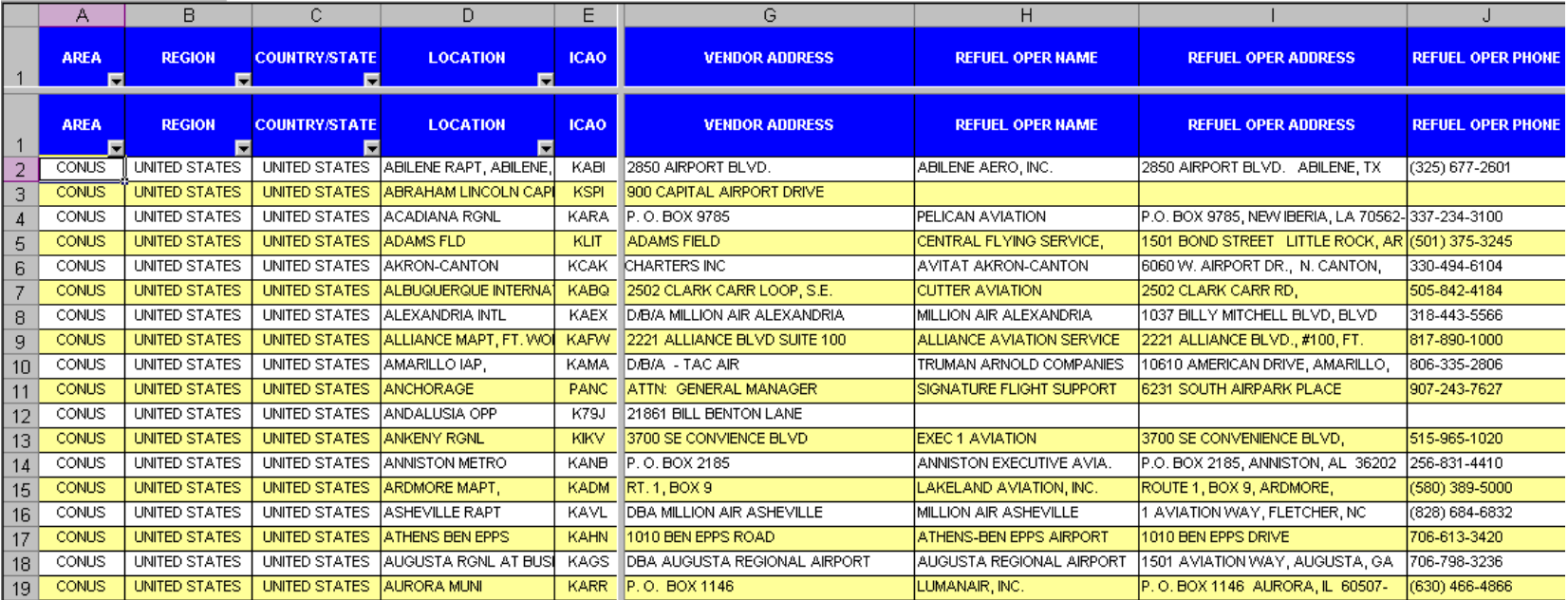

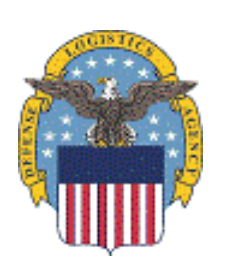

vrtpone.

The columns are as follows: Area, Region, Country/State, Location, ICAO,

Vendor Address, Refuel Oper Name, Refuel Oper Address, Refuel **Oper** 

Customer's Training to SPIDERS  $\cdot\cdot\cdot$  42 Phone, Contractor Rep Name, Contractor Rep Address, and Contractor Rep

#### **SPIDERS Customer Training DESC Fuels Vendor Contracts**

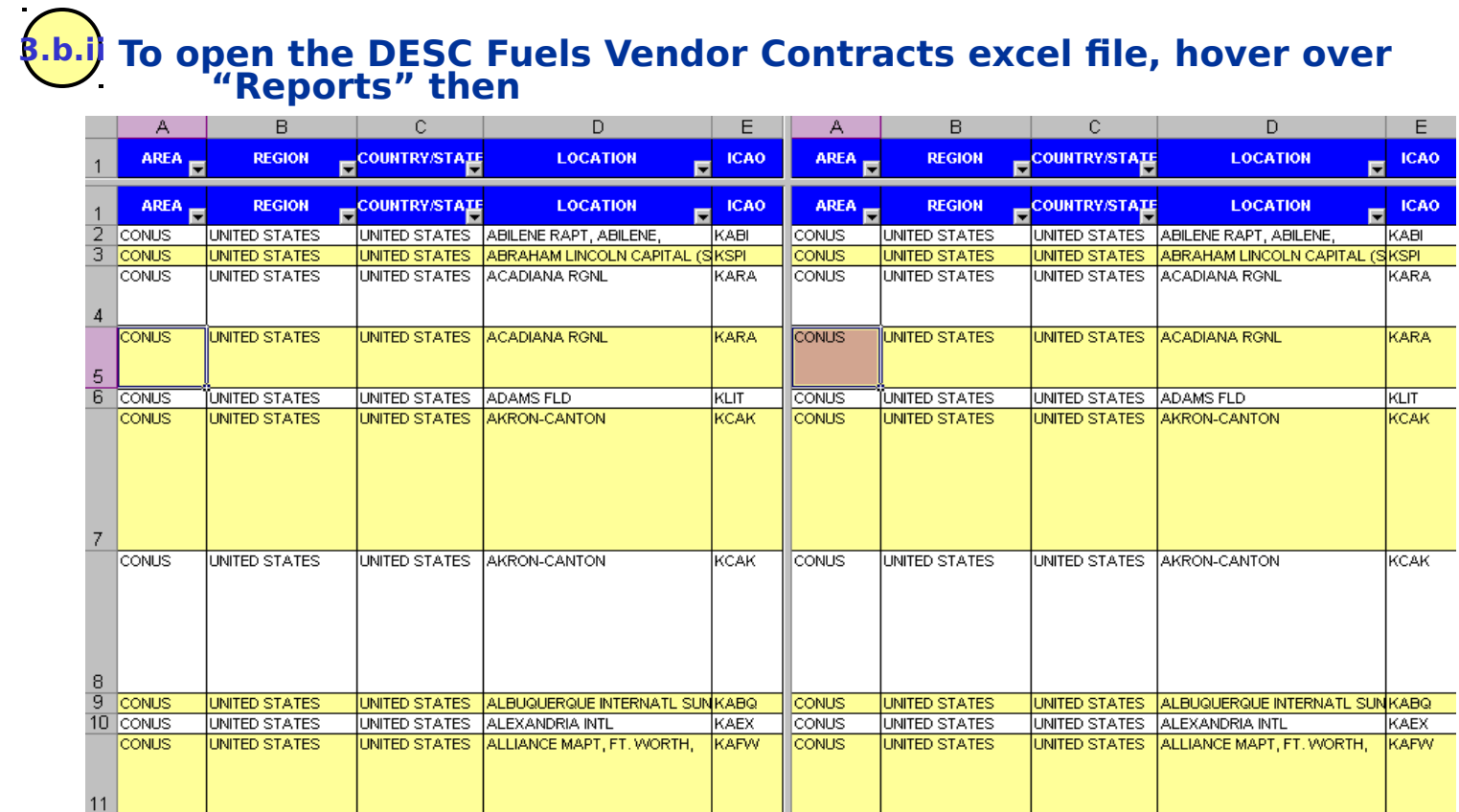

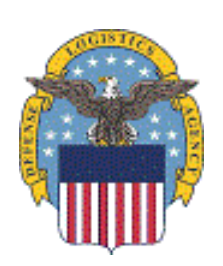

The columns are as follows: Area, Region, Country/State, Location, ICAO, Area, Region, Country/State, Location, ICAO, Vendor, Contract, Contract\_Period,

Line Item,

Customer's Training to SPIDERS Version 5 43 Prod\_Name, Mode\_DESC, Quantity, Refueler, Contractor, and Delivery Conditions.